## **EAirPlay APK installation SOP.**

- 1.Please download and save "**EAirPlay.apk**" to a USB flash drive (formated: FAT32) and then plug the USB flash drive into your projector.
- 2.Go to "File Management".

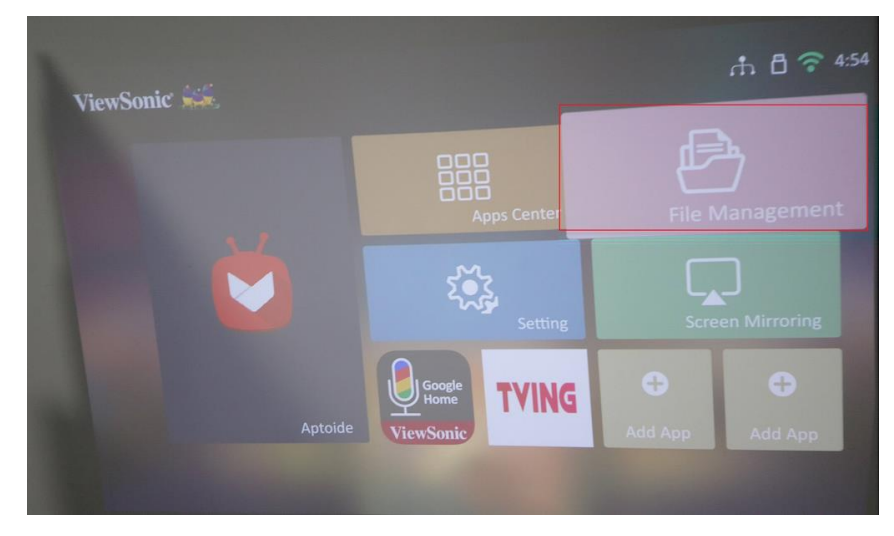

3.Select "USB"-> "EAirPlay.apk" and open "EAirPlay.apk" file.

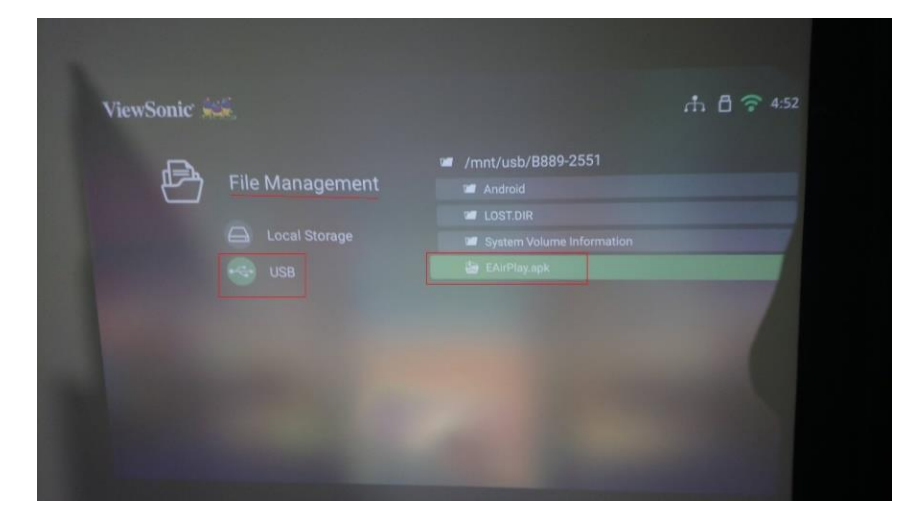

4.Select "New"-> "Install".

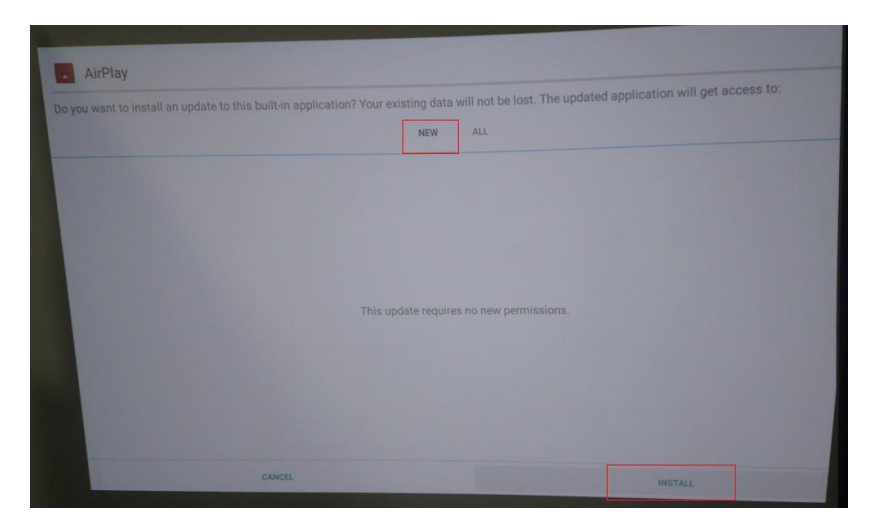

5.Please select "Done" and the installation of EAirPlay.apk is done.

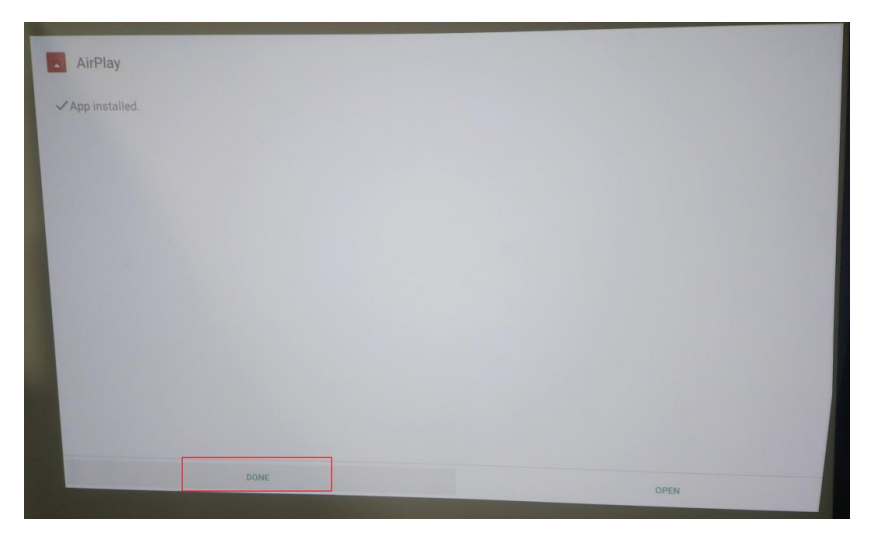

6.Reboot your projector after the APK is installed.

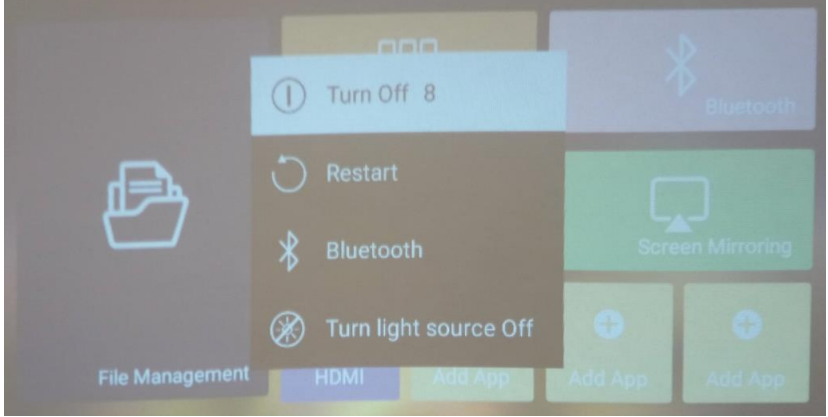

## 7.Go to "Screen Mirroring"

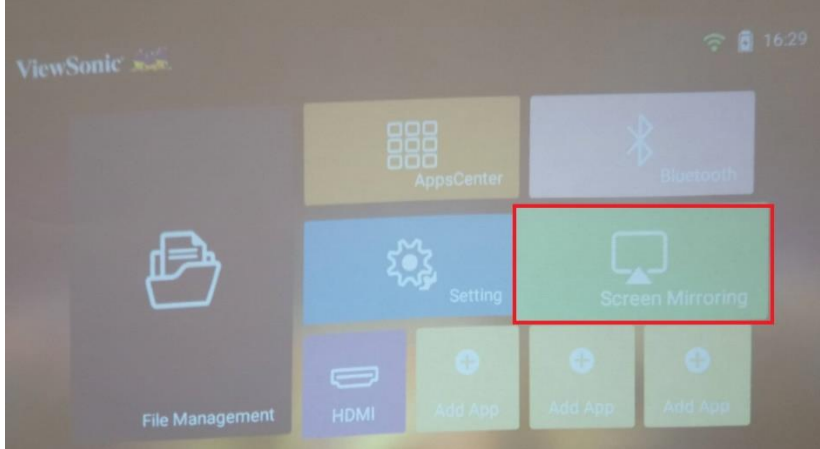

8.Connect iPhone with projector via AirPlay and select the Projector ID which users would like to connect with.

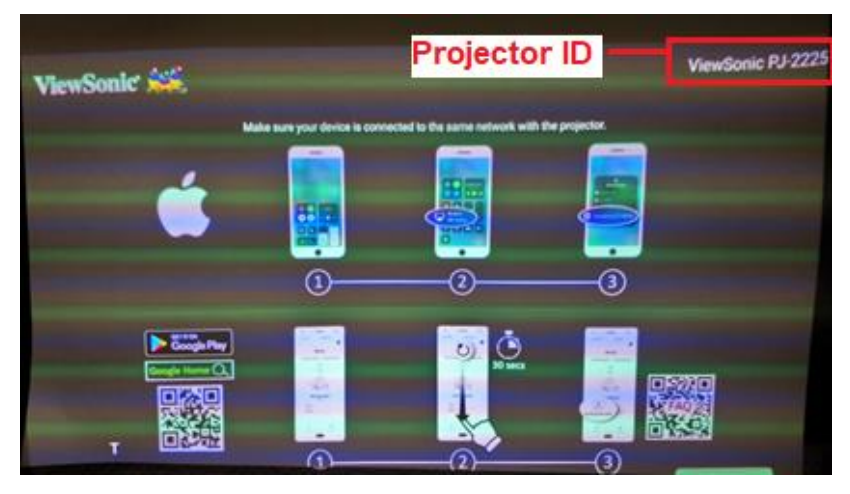

9.Screen Mirroring should be working via AirPlay on iPhone.

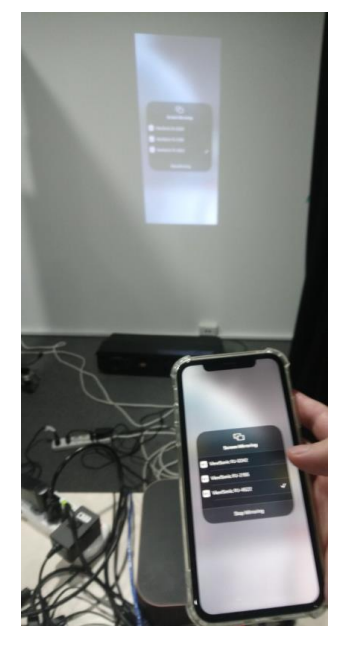